# NOTIFICATION IMMÉDIATE/RAPPORT DE SUIVI

\*champs obligatoires (lorsqu'ils s'appliquent)

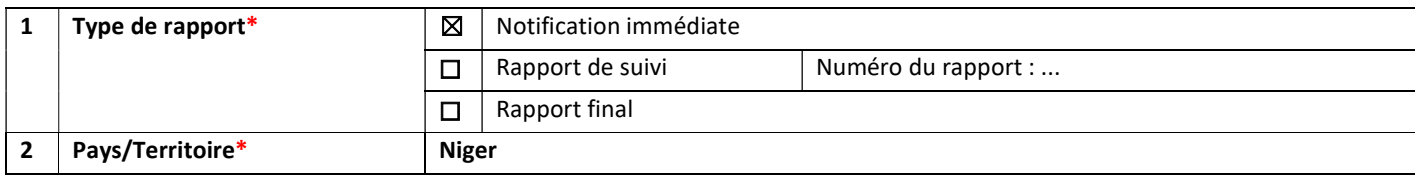

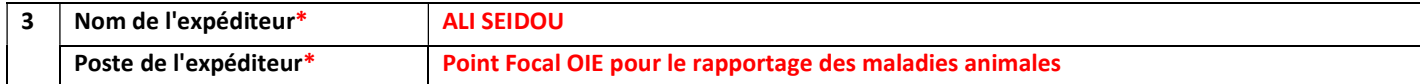

#### INITIALISATION

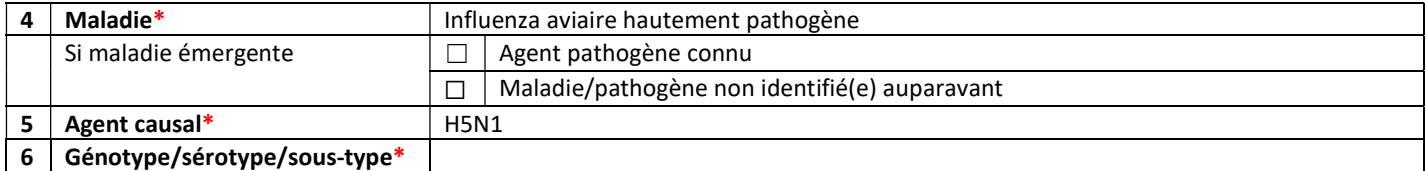

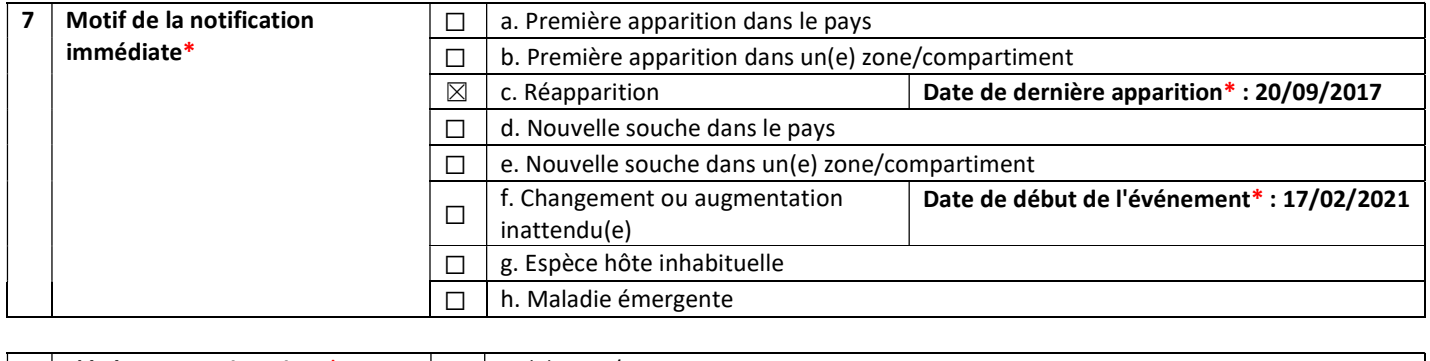

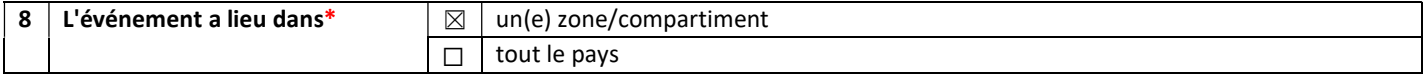

# INFORMATIONS SUR L'ÉVÉNEMENT

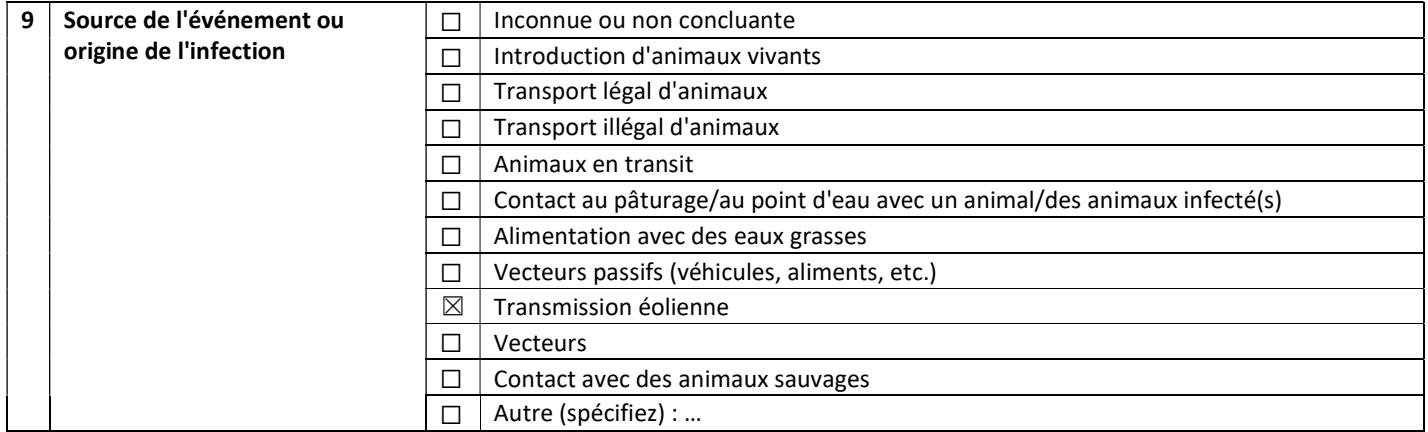

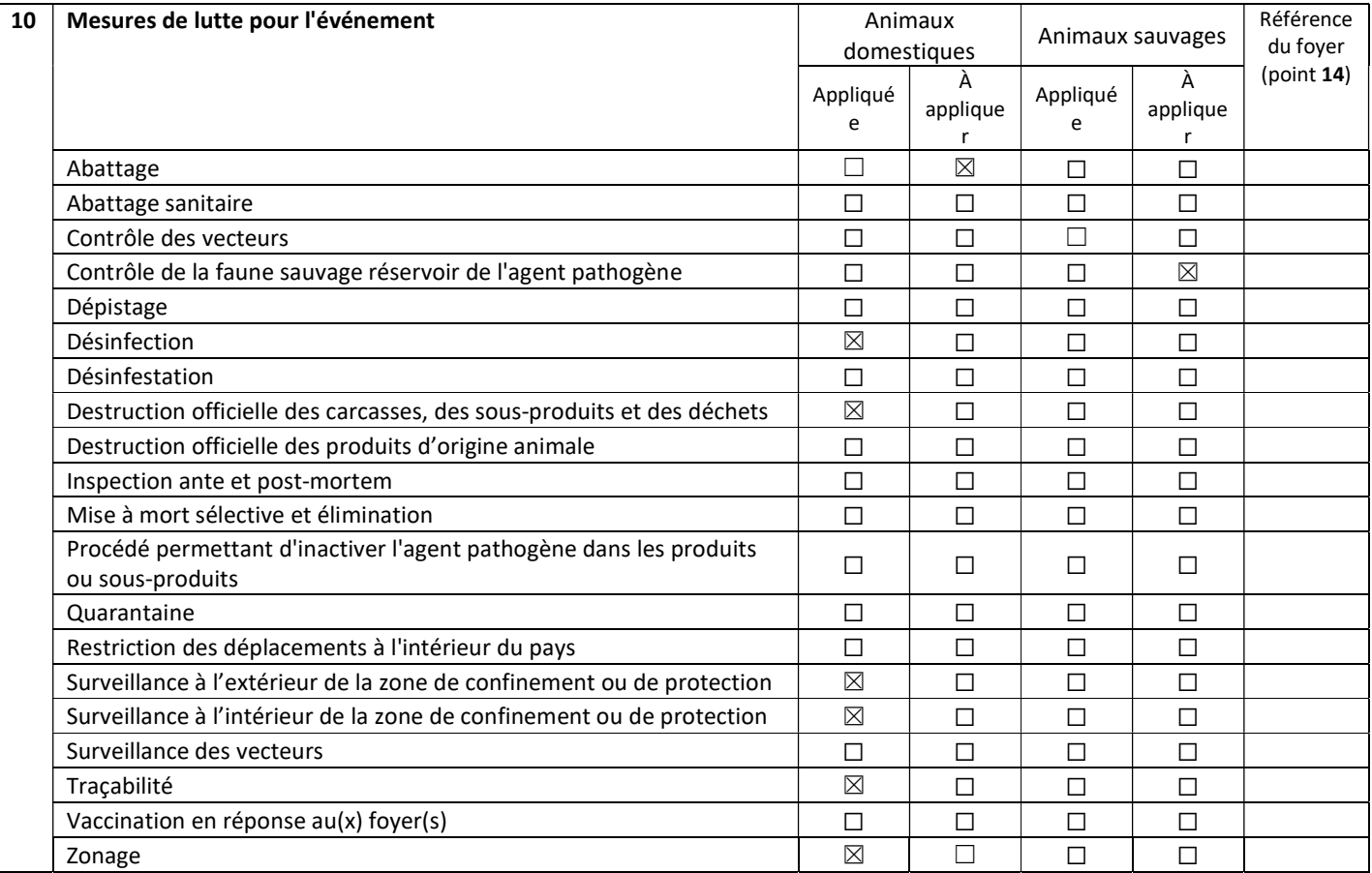

## INFORMATIONS SUR LE FOYER

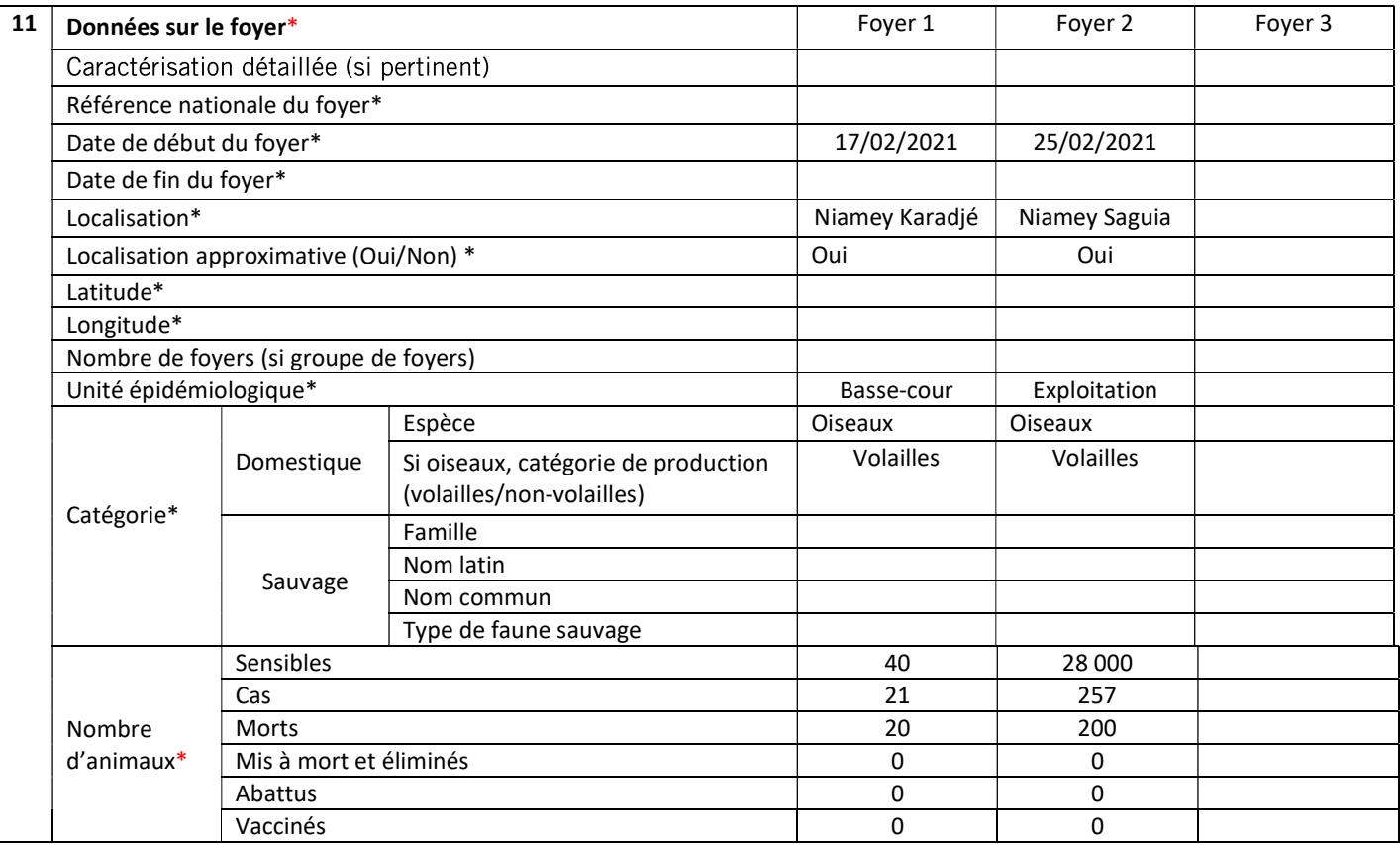

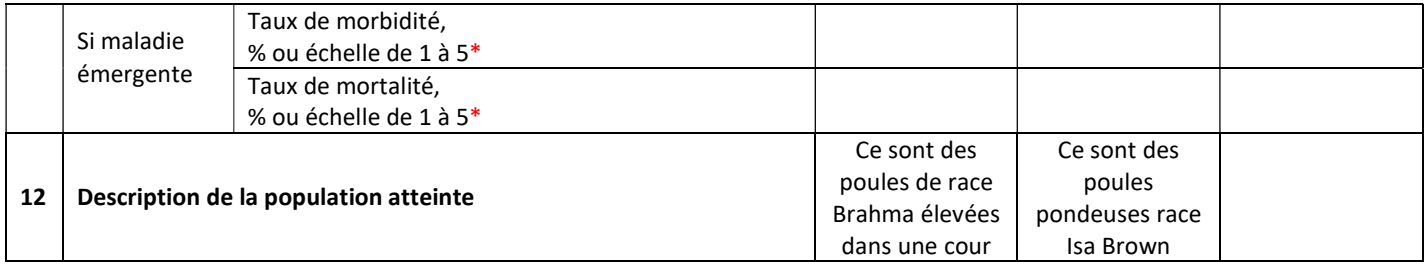

Remarque : si vous devez notifier plus de trois foyers, ajoutez autant de colonnes que nécessaire. S'il y a plus d'une espèce sensible dans le foyer, ajoutez autant de lignes que nécessaire.

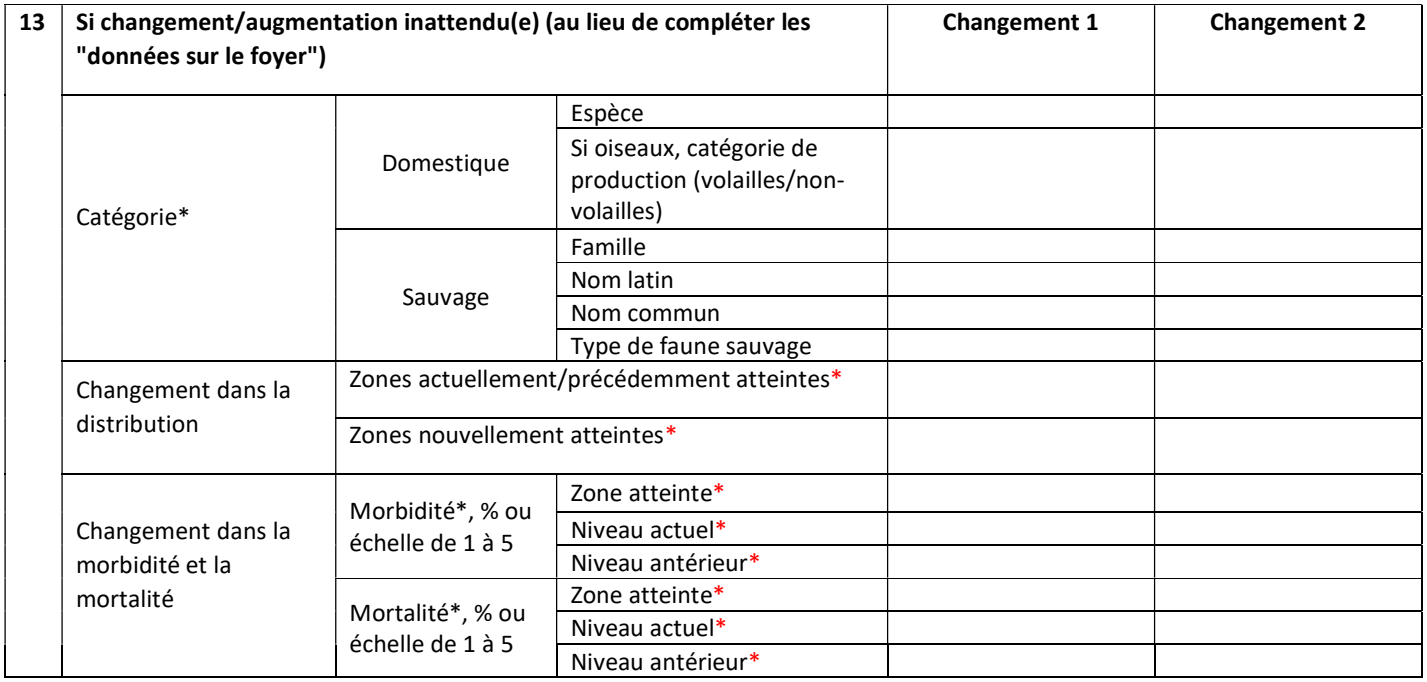

Note : Si vous devez notifier plus de deux changements, ajoutez autant de colonnes que nécessaire.

14 Mesures de lutte pour le foyer. Si vous souhaitez spécifier pour certains foyers des mesures de lutte différentes de celles que vous avez déjà sélectionnées au point 10 comme appliquées pour l'événement, remplissez la case correspondante au point 10 avec la référence nationale du foyer et un symbole "+" pour « ajouter » ou "-" pour « supprimer » (cette dernière s'applique uniquement pour les mesures qui ont déjà été sélectionnées pour l'événement).

15 Méthode de diagnostic du foyer. Si la méthode de diagnostic d'un foyer particulier est différente de la méthode de diagnostic de l'ensemble de l'événement, remplissez au point 17 la case située à côté de la méthode de diagnostic appropriée avec la référence nationale du foyer. Par exemple, si la méthode de diagnostic pour l'ensemble de l'événement est une "épreuve de diagnostic", mais que pour un foyer particulier "ABC" elle est "clinique", cochez la case "épreuve de diagnostic" (événement) au point 17 et inscrivez "ABC" dans la case à droite de "clinique" (foyer).

#### INFORMATIONS SUR LE DIAGNOSTIC

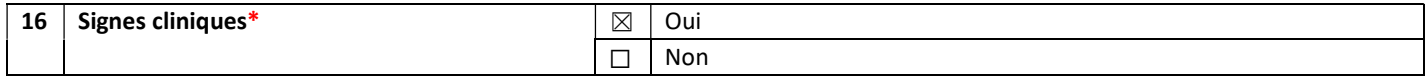

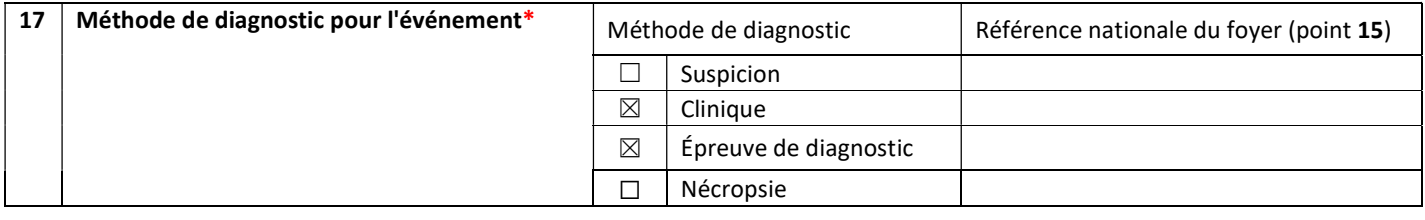

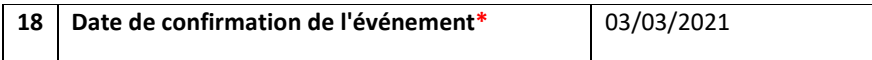

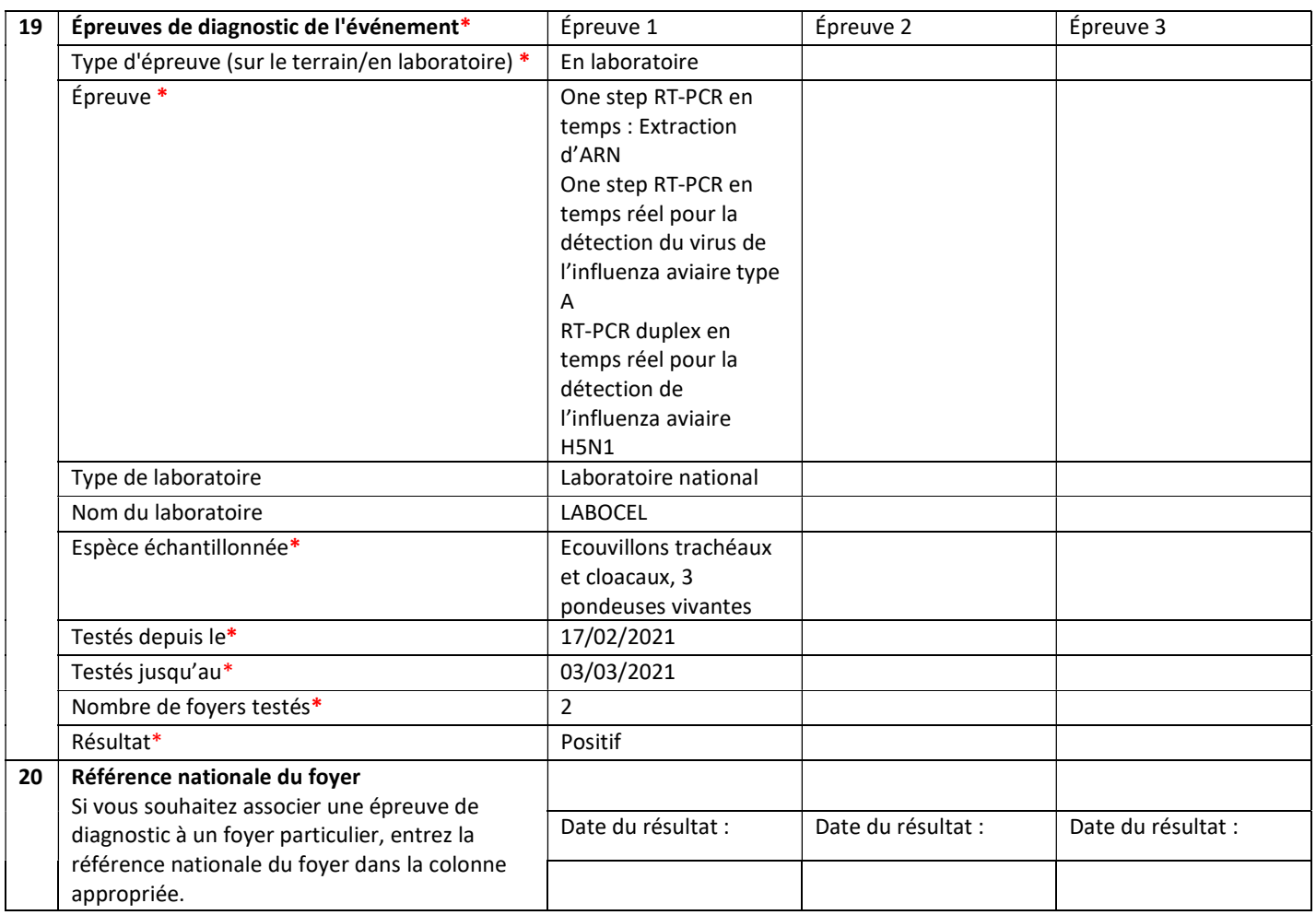

Remarque : si vous devez déclarer plus de deux épreuves, ajoutez autant de colonnes que nécessaire.

### FINALISATION

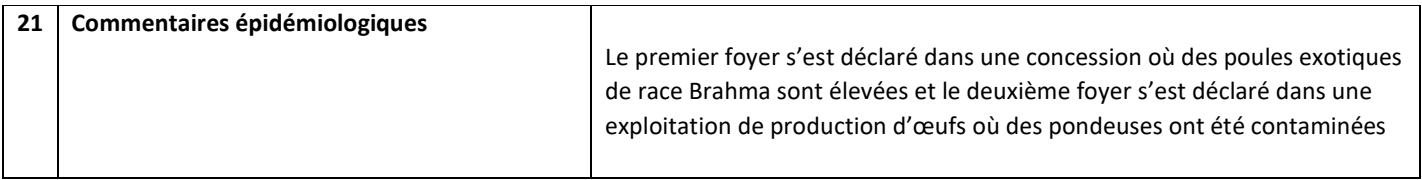

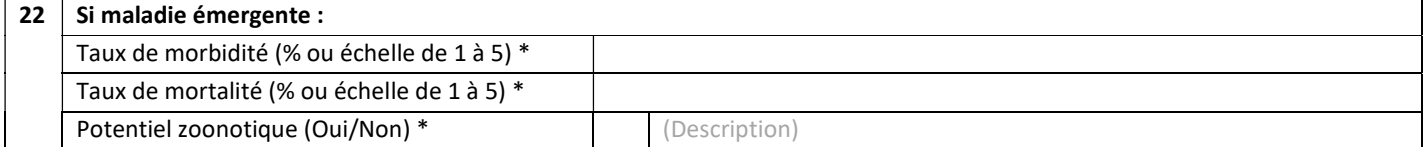

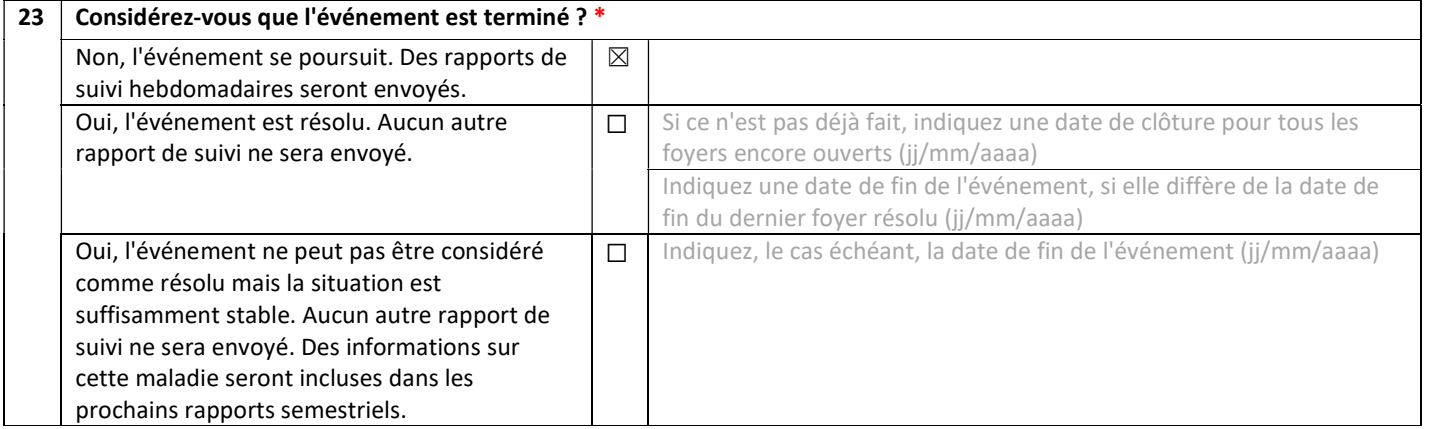